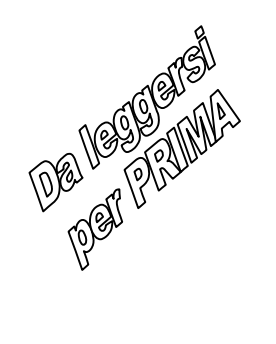

# *Guida introduttiva*

**Modelli Agilent Technologies 6811B - 6814B, 6834B e 6843A Soluzioni per alimentazione CA**

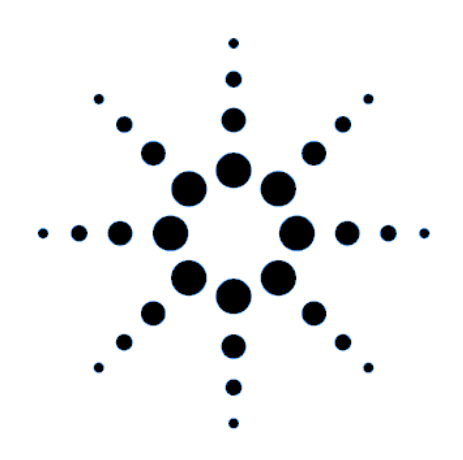

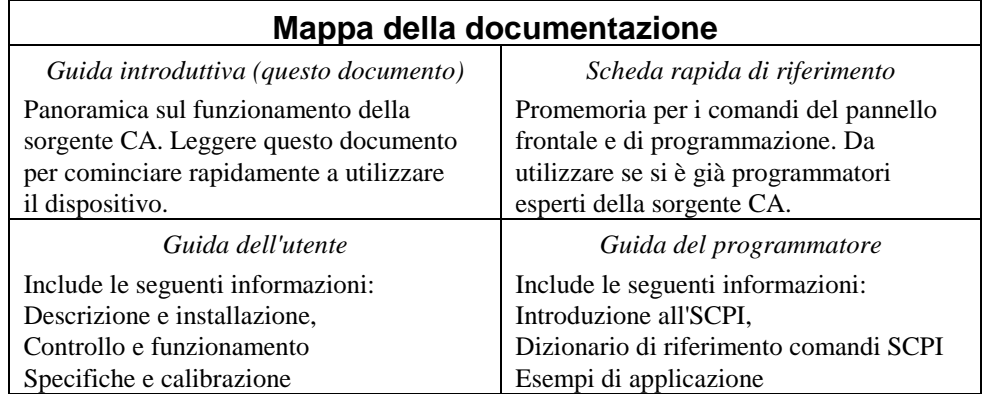

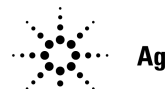

**Agilent Technologies** 

 Agilent N. parte 5962-0839 Microfiche N. parte 5962-0840 Stampato negli Stati Uniti: aprile, 2000

# **Sommario**

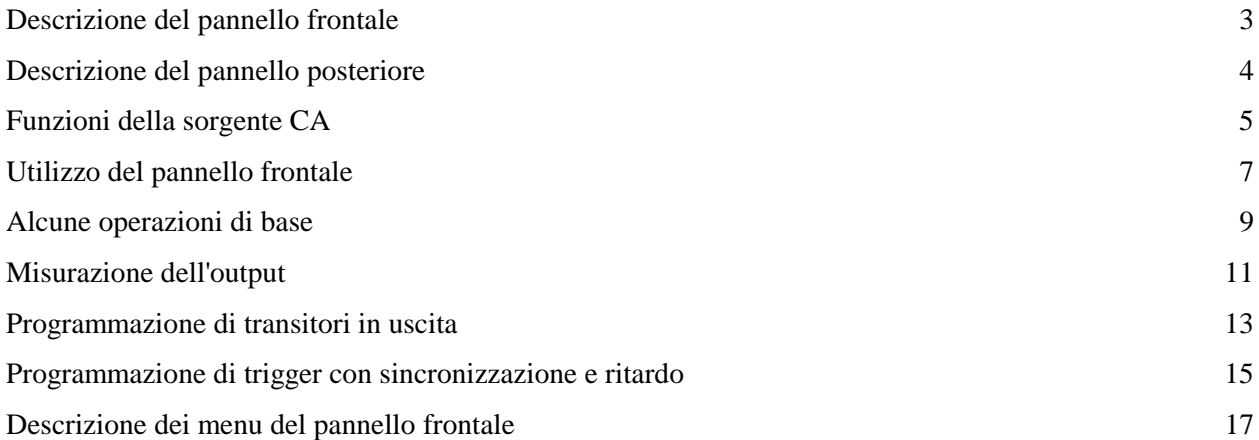

## **Avvertenze per la sicurezza**

*Nella Guida dell'utente è riportata una pagina di avvertenze per la sicurezza nell'uso di questo strumento. Si raccomanda di prendere attenta visione di tale pagina. E' obbligatorio rispettare tali precauzioni.*

#### **AVVERTENZA:** *TENSIONI MORTALI*

**Le sorgenti CA possono fornire una tensione di picco di 425 V in uscita. Pericolo di MORTE per contatto se si toccano i terminali di uscita o i circuiti collegati all'output quando lo strumento è sotto tensione.**

#### **PRIMA DI FORNIRE L'ALIMENTAZIONE AL SISTEMA**

Verificare che la tensione di rete corrisponda a quella indicata sull'etichetta dello strumento, che il prodotto sia impostato per la tensione disponibile, che sia stato installato il fusibile corretto e che siano state prese tutte le precauzioni necessarie. Fare riferimento ai simboli esterni dello strumento descritti in "Simboli di sicurezza".

#### **MESSA A TERRA DELLO STRUMENTO**

Onde evitare il rischio di scosse elettriche, il telaio e il coperchio dello strumento devono essere muniti di collegamento a terra. Lo strumento deve essere collegato alla rete di alimentazione CA con un cavo di alimentazione a 4 poli, con il quarto filo collegato in modo stabile a un terminale di terra (messa a terra) sulla presa di corrente. L'interruzione del conduttore di protezione (messa a terra) o il distacco del terminale di terra di protezione può produrre una situazione di rischio elettrico con pericolo di scosse elettriche e danni fisici personali.

#### **FUSIBILI**

Utilizzare fusibili con i valori specificati di tensione, corrente e tipo (normale, ritardato, ecc.). Non usare mai fusibili riparati o vani portafusibili soggetti a corto circuito, onde evitare pericoli di scosse elettriche o di incendio.

#### **NON RIMUOVERE IL COPERCHIO DELLO STRUMENTO**

L'operatore dovrà evitare di rimuovere le chiusure dello strumento. La sostituzione dei componenti o le regolazioni interne possono essere eseguite esclusivamente da personale qualificato.

#### **NON SUPERARE MAI I VALORI AMMESSI DI INPUT**

Questo strumento può essere equipaggiato con un filtro di rete per ridurre l'interferenza elettromagnetica e deve essere collegato a una presa adatta e fornita di collegamento a terra, per ridurre al minimo il rischio di scosse elettriche. L'uso di tensioni o frequenze di rete superiori a quelle specificate sulla targhetta relativa, può causare correnti di fuga con valore massimo superiore a 5.0 mA.

Copyright 1995, 1996, 1998, 2000 Agilent Technologies, Inc.

Questo documento contiene informazioni protette da copyright. Tutti i diritti sono riservati. E' proibito fotocopiarne, riprodurne o tradurne in altra lingua qualunque parte senza previo consenso scritto di Agilent Technologies. Le informazioni contenute nel documento sono soggette a modifiche senza preavviso.

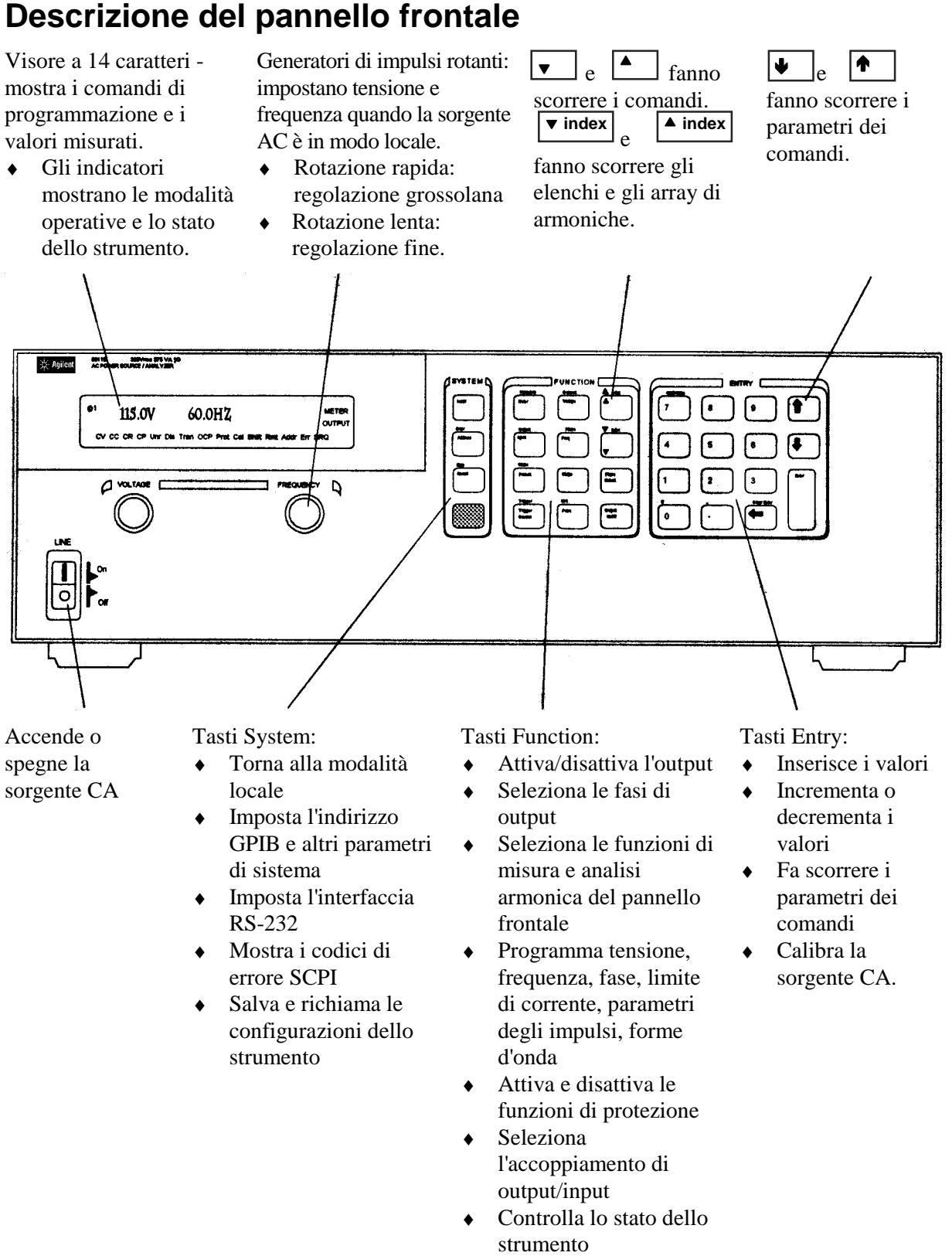

Fa scorrere i comandi del menu .

**3**

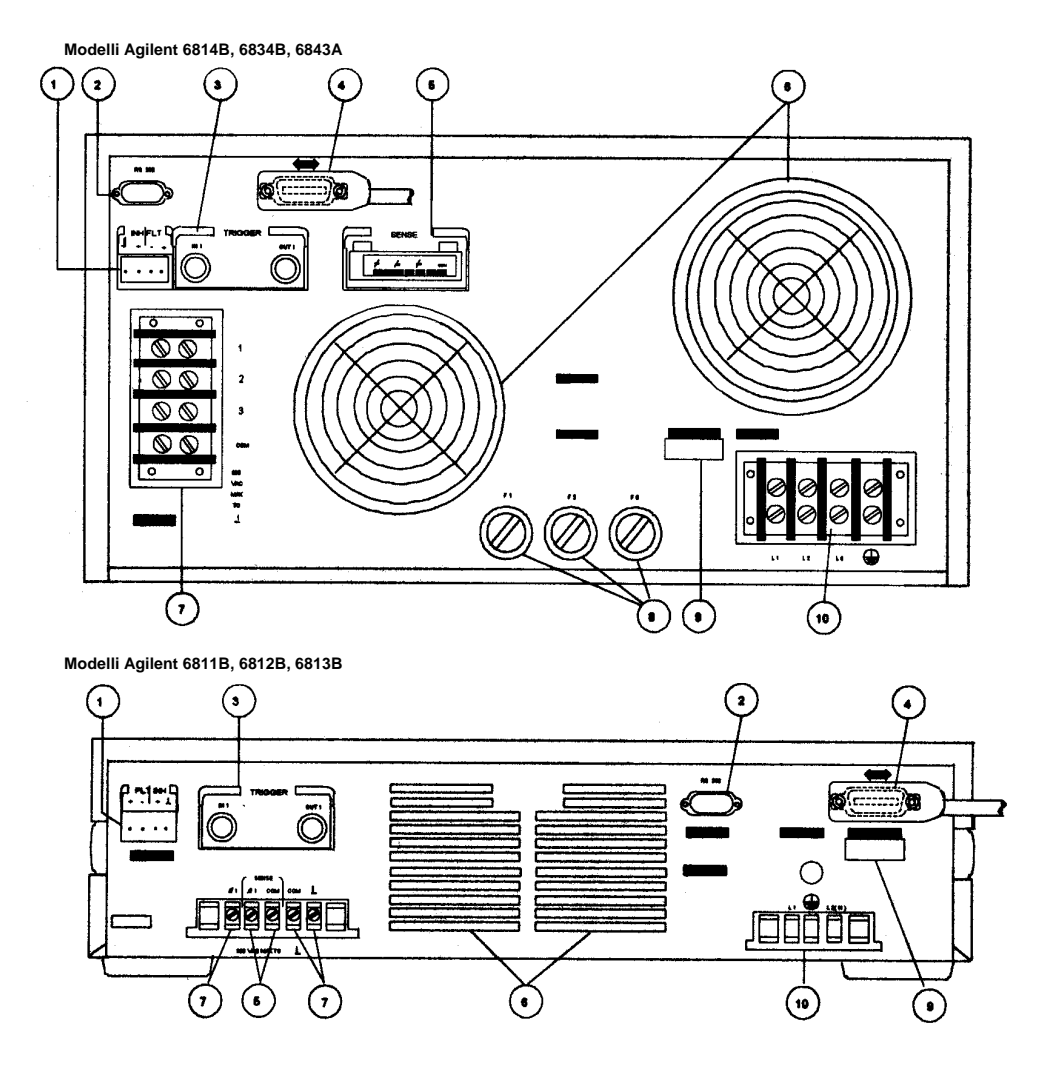

# **Descrizione del pannello posteriore**

#### **Collegamenti con il pannello posteriore (per ulteriori informazioni, vedere il capitolo 3 della Guida dell'utente)**

- INH (Remote Inhibit) Segnale TTL di input per disattivare dall'esterno la sorgente CA. FLT (Discrete Fault Indicator) Segnale TTL di uscita in caso di guasto all'unità.
- Connettore RS-232 per controllore remoto.
- Connettori TRIGGER BNC per trigger esterni e uscite di trigger della sorgente CA.
- Connettore GPIB e cavo GPIB per controller remoto.
- Collegamenti SENSE per rilevamento remoto della tensione al carico.
- Prese d'aria (non ostruire).
- Connettori di potenza di OUTPUT per il carico. (connessioni φ2, φ3 disponibili solo per Agilent 6834B.)
- Fusibili linea input CA (solo Agilent 6814B/6834B/6843A; altri modelli: fusibili interni).
- Etichetta LINE RATING che specifica l'alimentazione richiesta per la sorgente CA.
- Connettori di input linea CA dalla rete di alimentazione.

# **Funzioni della sorgente CA**

## **Generazione di forme d'onda**

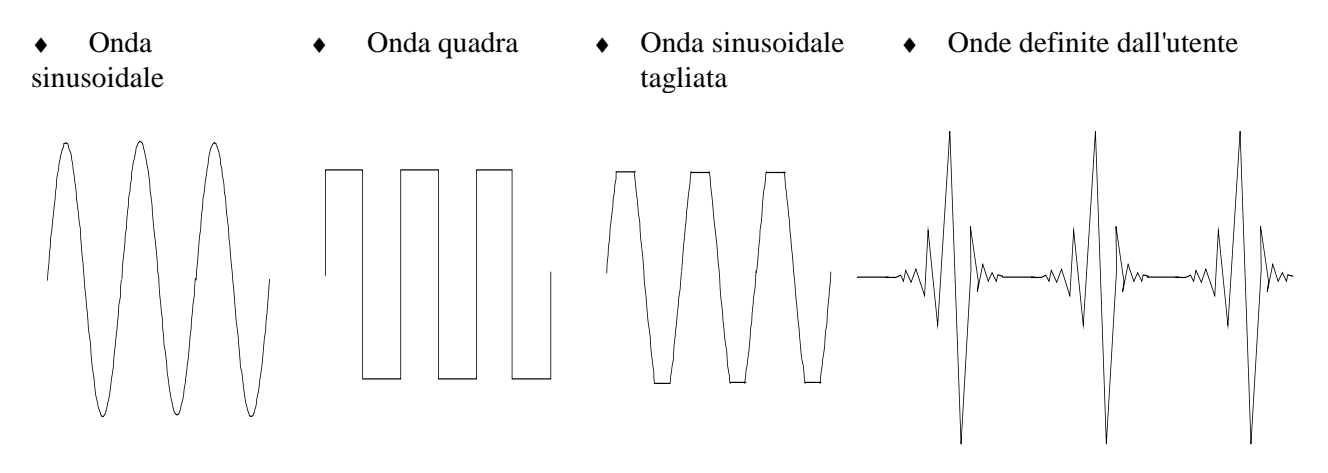

## **Programmazione dell'uscita**

- ♦ Fase
- ◆ Tensione CA rms → Tensione DC
- 
- 
- ♦ Velocità di variazione di tensione e frequenza ♦ Impedenza
- ♦ Limite di corrente rms

#### **Misurazioni**

- Tensione CA rms,  $CA + DC$  rms
- $\bullet$  Corrente CA rms, CA + DC rms; più corrente di picco ripetitiva e non ripetitiva
- ♦ Potenza effettiva, reattiva e apparente ♦ Corrente CC
- ♦ Analisi armonica di forme d'onda di tensione e corrente; fornisce ampiezza, fase e distorsione armonica totale fino all'armonica del 50° ordine.
- ♦ Acquisizione con trigger di tensione e corrente digitale con calcoli estesi dopo l'acquisizione

I modelli Agilent 6811B, 6812B, 6813B consentono di programmare anche le seguenti funzioni:

- 
- ♦ Distorsione ♦ Limite della corrente di picco
- ♦ Frequenza ♦ Accoppiamento CA
	-

I modelli Agilent 6811B, 6812B, 6813B consentono di effettuare anche le seguenti misurazioni:

- Tensione CC
- 

Il modello Agilent 6834B consente di effettuare anche la seguente misurazione:

♦ Potenza totale e corrente sul neutro

## **Sincronizzazione di eventi transitori o misure con segnali esterni**

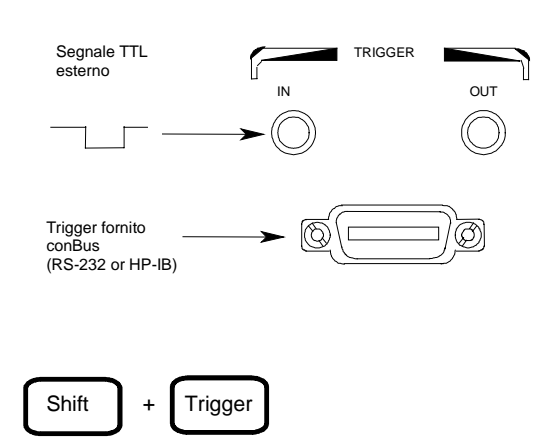

♦ Segnali di trigger applicati all'unità ♦ Segnali di trigger generati dall'unità

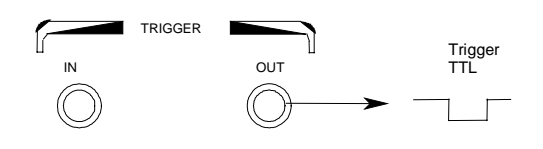

## **Funzionamento in 4 modalità di transitori**

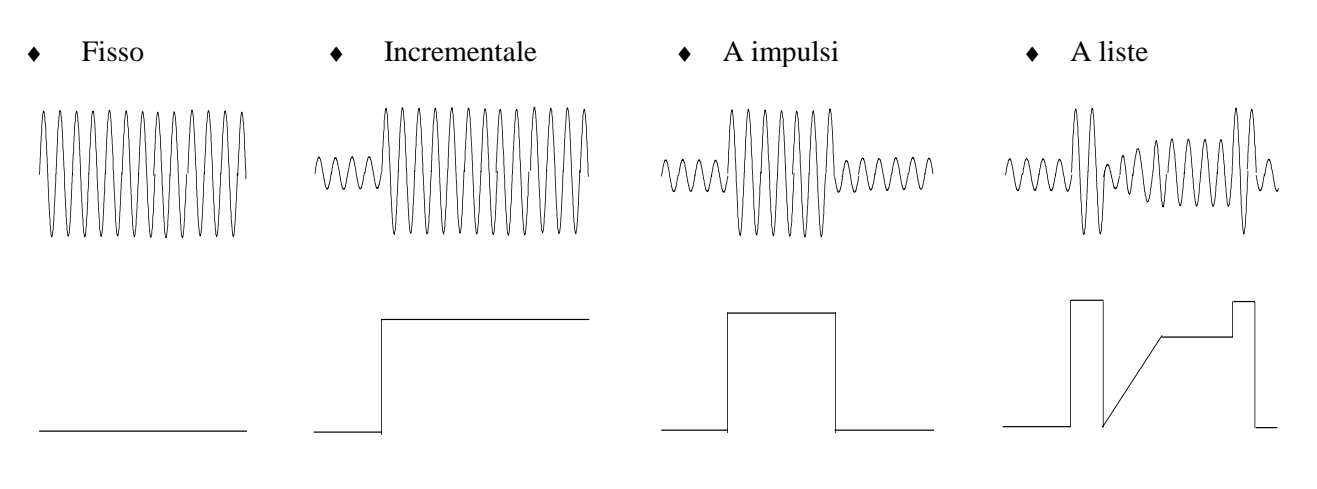

#### **Funzionamento con controllo locale o remoto**

- ♦ Tramite i tasti del pannello frontale
- ♦ Tramite interfacce GPIB o RS-232 incorporate

## **Implementazione delle funzioni di protezione**

- ♦ Sovratensione
- ♦ Sovracorrente
- ♦ Sovrapotenza
- ♦ Surriscaldamento
- ♦ Eventi esterni provocati dall'utente (tramite segnale FLT di shutdown)

# **Uso del pannello frontale**

Verificare che l'unità sia accesa.

## **Tramite il gruppo di tasti System**

 **Local**

Premere **Local** per attivare la tastiera del pannello frontale, se l'unità non è già in modalità locale (se il comando Local Lockout è attivo, spegnere e riaccendere l'unità per rimetterla in modalità locale).

## **Tramite il gruppo di tasti Function**

 **Voltage**

Premere **Voltage** per selezionare la funzione di tensione. Per selezionare un'altra funzione, basta premere il tasto corrispondente.

Per selezionare una funzione che compare sopra a un tasto (ad esempio, **Current**), premere prima il tasto blu di commutazione, quindi premere il tasto posto sotto la funzione.

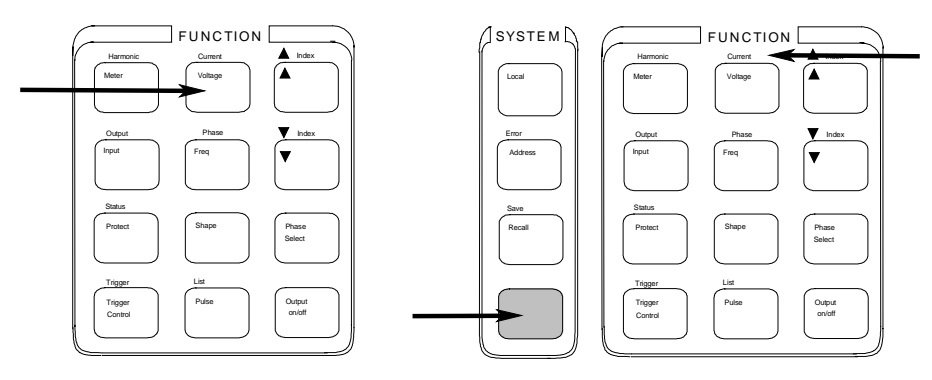

**NOTA: Premendo Output on/off, Phase Select o (Shift) + Trigger, la funzione viene implementata automaticamente**. Gli indicatori del visore segnalano che si è verificata un'azione immediata. Tutti gli altri tasti funzione dispongono di menu di comandi a cui si accede tramite i tasti  $\blacktriangle$  e  $\blacktriangledown$  dopo aver premuto il tasto della funzione. Vedere la sezione intitolata "Descrizione del pannello frontale".

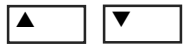

Questi tasti permettono di spostarsi attraverso i menu dei comandi della funzione selezionata.

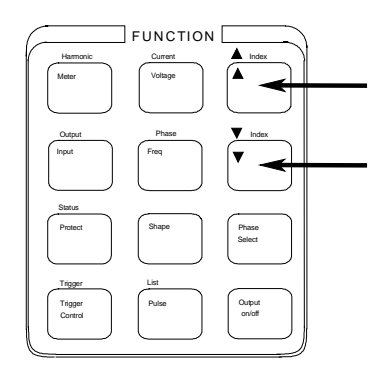

La seguente tabella mostra i comandi del menu della funzione Voltage. Alcuni comandi non sono presenti su tutti i modelli. I menu sono ciclici: si può tornare alla posizione iniziale premendo più volte  $\blacktriangle$  o  $\nabla$ .

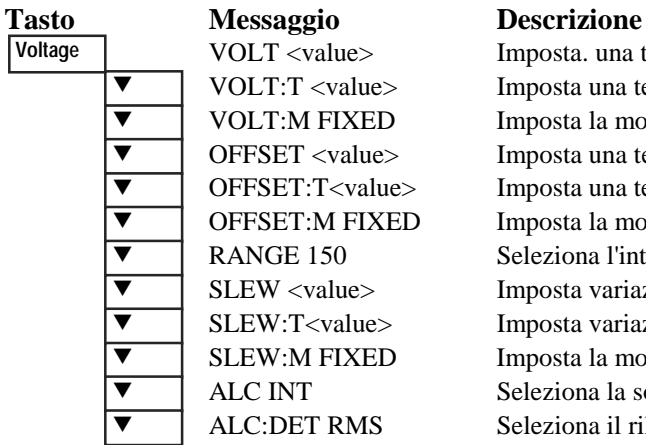

Imposta. una tensione output immediata Imposta una tensione output rms con trigger Imposta la modalità di tensione Imposta una tensione di offset DC immediata Imposta una tensione di offset DC con trigger Imposta la modalità di tensione di offset DC Seleziona l'intervallo di tensione Imposta variazioni di tensione immediate in V/s Imposta variazioni di tensione con trigger in V/s Imposta la modalità di variazione della tensione Seleziona la sorgente del rilevatore della tensione Seleziona il rilevatore della tensione

## **Tramite il gruppo di tasti Entry**

 $\vert \bullet \vert$ 

Questi tasti servono a incrementare/decrementare o selezionare I parametri dei comandi da eseguire. Se il parametro è un numero, questi tasti permettono di apportare piccole modifiche al valore. **Enter** conferma la selezione e fa tornare alla funzione Meter.

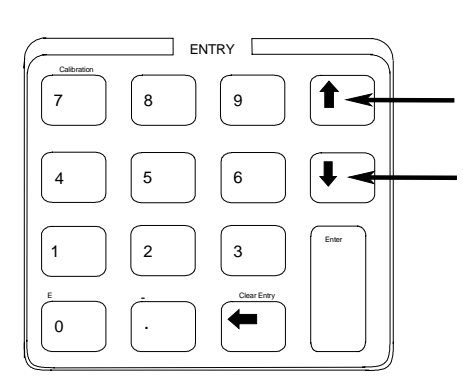

I tasti numerici Entry servono a inserire direttamente un valore per un parametro di

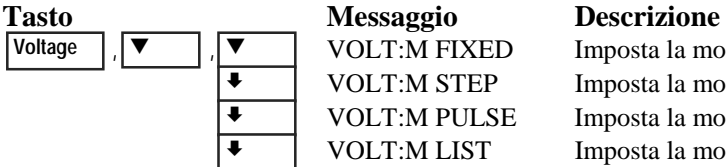

 $\nabla$  |  $\nabla$  | VOLT:M FIXED Imposta la modalità fissa VOLT:M STEP Imposta la modalità incrementale VOLT:M PULSE Imposta la modalità a impulsi VOLT:M LIST Imposta la modalità a liste

$$
\boxed{1} \qquad \boxed{9}
$$

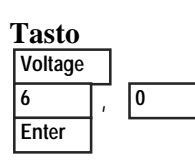

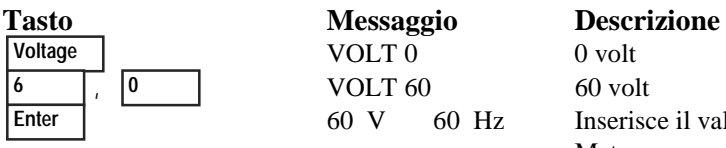

comando. Ad esempio, per inserire un valore per il parametro tensione:

 $0$  volt Inserisce il valore e torna alla funzione Meter

# **Alcune operazioni di base**

Verificare che l'unità sia accesa. Usare i tasti del pannello frontale o i corrispondenti comandi SCPI.

La colonna di sinistra indica i tasti del pannello frontale che programmano l'azione indicata. Se la sintassi di programmazione SCPI è sostanzialmente diversa dal comando del menu del pannello frontale, questo è indicato tra parentesi ( ).

Il testo di destra descrive il risultato. Quando è il caso, sotto la descrizione è mostrata la forma d'onda risultante in uscita.

## **Attivazione dell'output**

 **Output On/Off**

Quando l'output è attivato, come indicazione relativa compare la tensione programmata e l'indicatore Dis si spegne.

## **Selezione della fase input (solo per Agilent 6834B)**

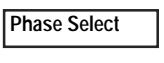

(INST:NSEL)

Le fasi possono essere specificate una per una, oppure in coppia. Se le fasi sono in coppia, tutti e tre gli indicatori di fase (φ1, φ2, φ3) del pannello frontale sono accesi, a indicare che i comandi saranno inviati a tutte e tre le fasi. Notare che la misurazione sul pannello frontale viene eseguita in una fase per volta (tranne che per quelle di potenza totale e corrente sul neutro).

#### **Impostazione della tensione**

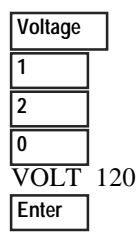

Se si invia questo comando, la tensione in uscita viene impostata su 120 V rms.

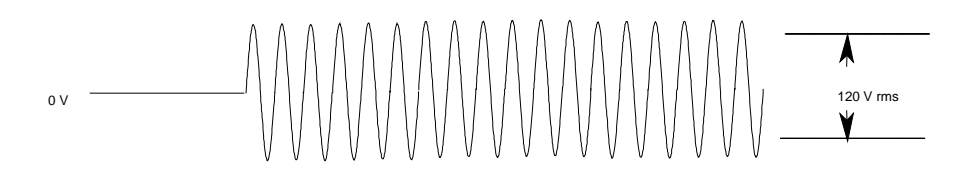

#### **Impostazione della frequenza**

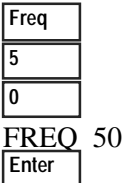

Se si invia questo comando, la frequenza in uscita viene impostata su 50 Hz.

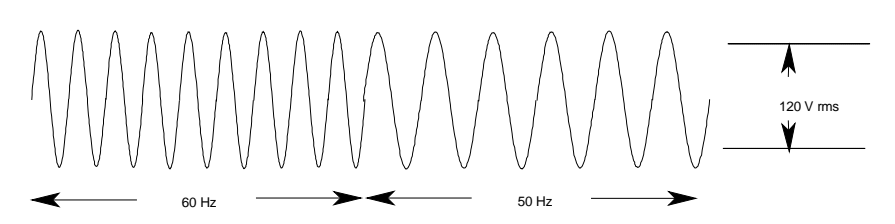

## **Impostazione del limite di corrente rms (e di corrente di picco sulle unità Agilent 6811B/6812B/6813B)**

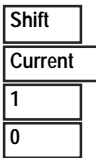

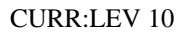

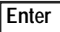

Se si invia questo comando, il limite di corrente rms viene impostato su 10 A. Se si richiede una corrente maggiore del limite impostato, l'ampiezza della tensione in uscita viene ridotta in modo da mantenere la corrente rms entro il limite specificato. Premere **Shift Current** e ▼ per accedere a CURR:PEAK, che consente di impostare il limite della corrente di picco sulle unità Agilent 6811B/6812B/6813B. Notare che il circuito di limitazione della corrente di picco su queste unità agisce istantaneamente e taglia la tensione in uscita in modo da mantenere il limite di picco programmato.

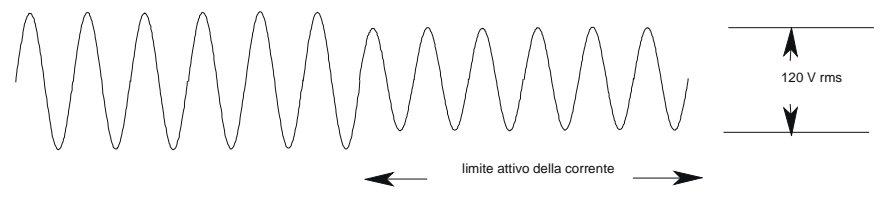

**NOTA:** Il circuito di limitazione di corrente rms è più lento del circuito di limitazione di corrente di picco e, in base all'impostazione del limite di corrente di picco e del carico in uscita, la propria unità può generare delle momentanee correnti di picco che potrebbero eccedere il limite della corrente rms.

## **Selezione di una forma d'onda**

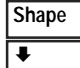

**SHAPE SOUARE** 

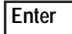

Se si invia questo comando, l'output genera un'onda quadra. Notare che l'ampiezza da picco a picco dell'onda quadra è minore di quella di un'onda sinusoidale programmata sulla stessa ampiezza di tensione rms.

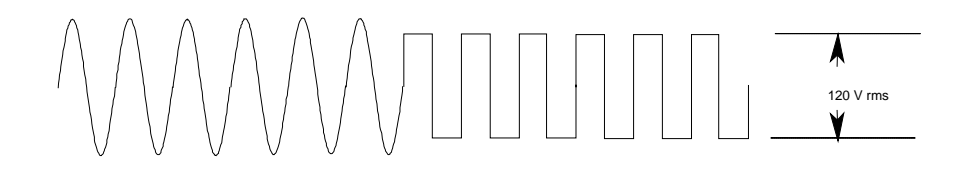

## **Programmazione di una funzione di protezione**

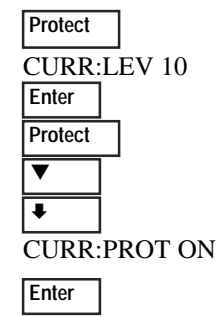

Questi comandi azzerano tutte le funzioni di protezione impostate in precedenza e impostano la protezione della corrente, che disattiva l'output quando viene rilevata una condizione di sovracorrente. L'indicatore OCP si accende quando questo comando è stato programmato.

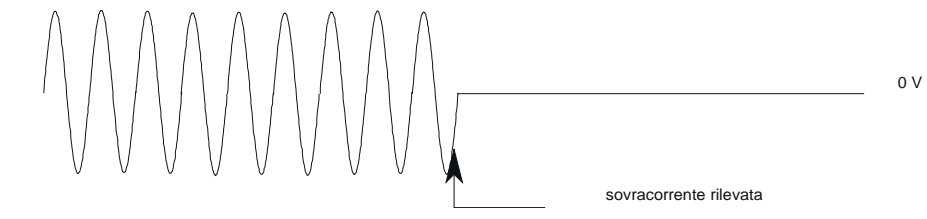

# **Misurazioni dell'output**

Tutte le misure sono basate sull'acquisizione e sulla successiva elaborazione dei dati della forma d'onda in uscita. Quando la sorgente CA è attiva, l'unità esegue le misure e ne aggiorna continuamente i valori sul pannello frontale. Il tasto **Meter** permette di accedere alle funzioni di misura dal pannello frontale.

Il comando SCPI MEASure acquisisce un **nuovo** dato della forma d'onda ogni volta che viene eseguito. Il comando SCPI FETC non acquisisce nuovi dati della forma d'onda, ma estrae i dati desiderati da quelli precedentemente acquisiti sulla forma d'onda. I comandi SCPI consentono di misurare le fasi una per una o tutte simultaneamente con il comando FETCh.

## **Funzioni di misura**

L'esempio seguente mostra le misure ottenibili dal pannello frontale sulla sorgente CA che alimenta un tipico carico non resistivo, come un alimentatore. Nella pagina seguente sono mostrate la tensione in uscita e le forme d'onda di corrente della sorgente CA.

#### **NOTA:** sulle unità Agilent 6811B, 6812B e 6813B, il pulsante **Input** seleziona l'accoppiamento dell'indicatore e quindi ciò che l'indicatore misurerà. Le tre possibili scelte sono: solo CA, solo DC o CA + DC.

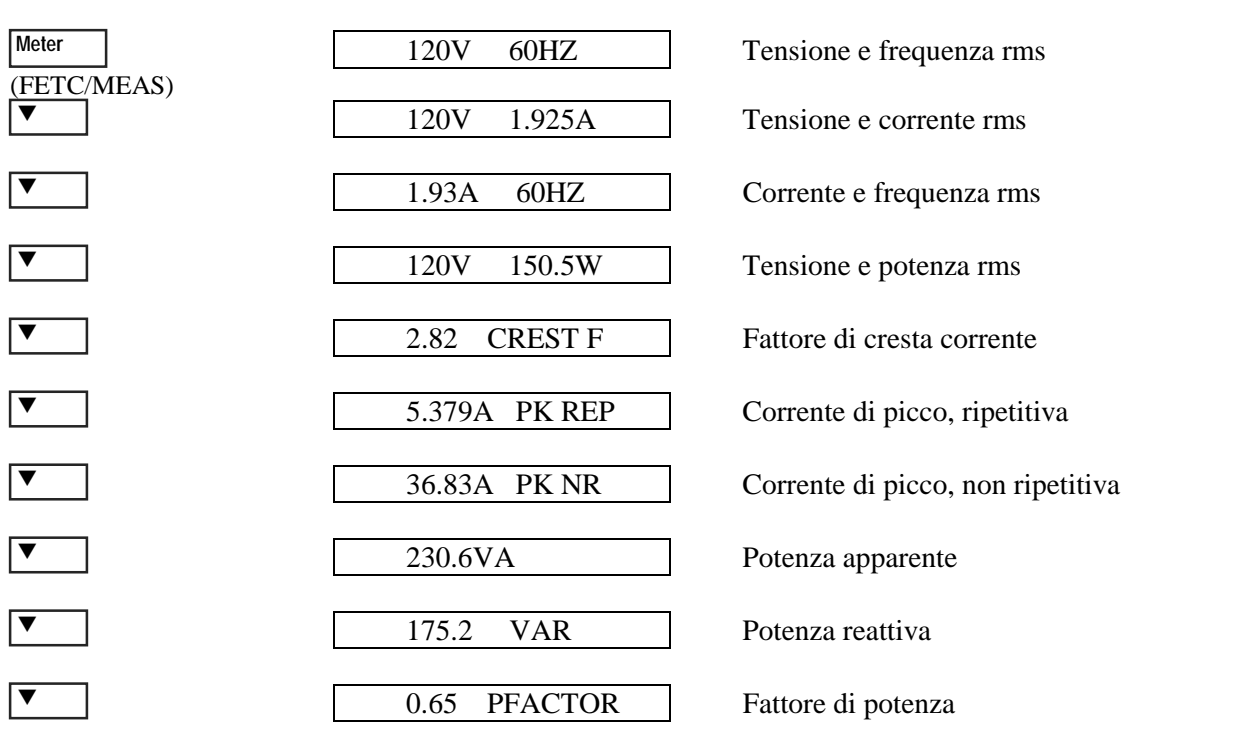

Si noti che, oltre alle funzioni di misura sopra elencate, l'unità Agilent 6834B può anche misurare la potenza totale di tutte le fasi e la corrente rms sul neutro.

## **Misure di armoniche**

Il menu delle armoniche serve per eseguire misure sulle armoniche della corrente in uscita. L'esempio seguente mostra le misure di grandezza della corrente fornite dallo strumento per le armoniche da 0 a 5. Notare che l'armonica 1 è quella fondamentale. L'armonica 0 è la componente DC.

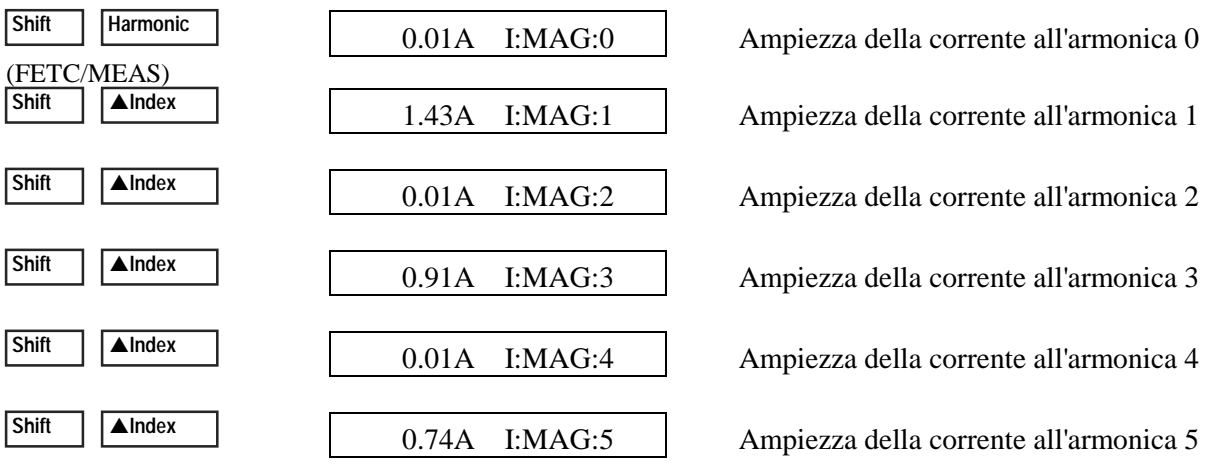

## **Forme d'onda di tensione e corrente in uscita**

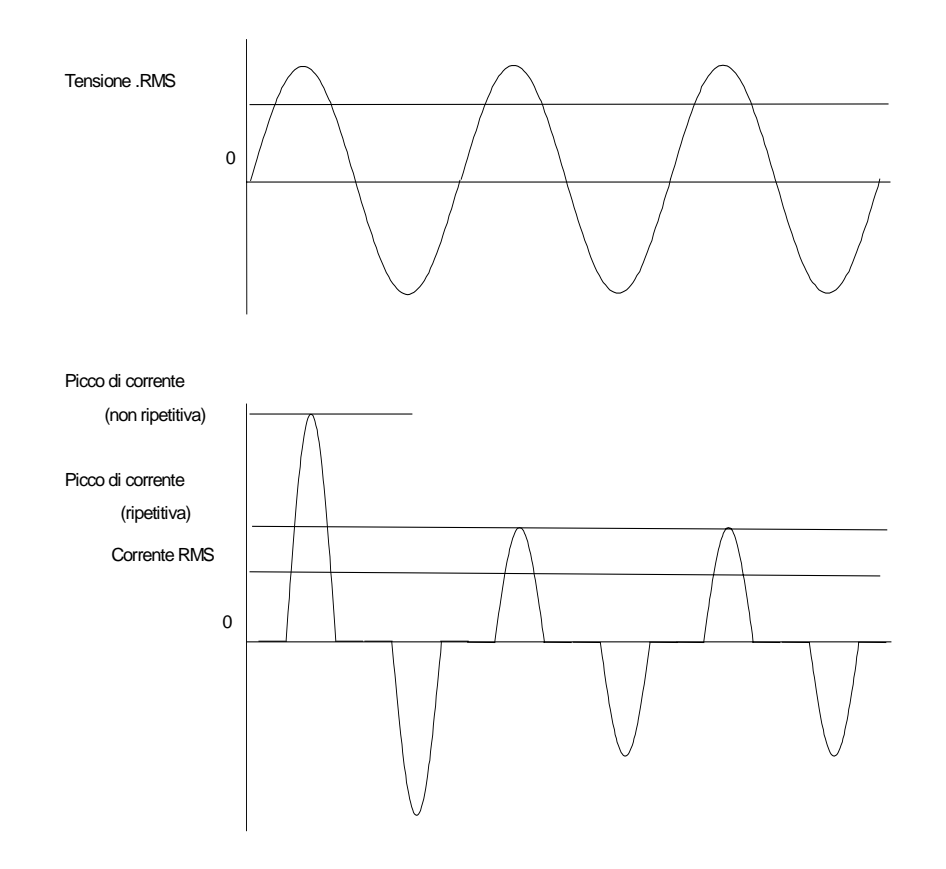

# **Programmazione di transitori in uscita**

Fin qui, la sorgente CA è stata programmata con il sistema transitorio in modalità Fixed. Gli esempi seguenti descrivono brevemente le modalità Step, Pulse e List del sistema transitorio, che richiedono l'applicazione di un segnale di trigger per implementare la modalità transitoria.

Trigger

#### **NOTA:** per gli esempi qui riportati, premere **Shift Output**, passare a \*RST e premere **Enter** per eseguire un reset dell'unità prima di ciascun esempio. Ricordarsi inoltre di premere **Enter** per accedere o attivare ciascuna selezione.

#### **Programmazione di un incremento dell'uscita**

Livello VOLT

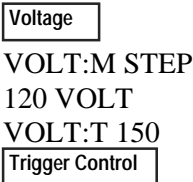

Esegue un passaggio incrementale dei transitori a un nuovo livello di uscita all'arrivo di un segnale di trigger. Inviando questi comandi, l'ampiezza della tensione viene variata in modo incrementale dal valore precedente a 150 V rms. Livello TRIGGER

INIT IMMED

 **Trigger Shift**

#### **Programmazione di un impulso in uscita**

VOLT:M PULSE VOLT 120 VOLT:T 90 WIDTH .01 PER .03 COUNT 2  **Trigger Control Pulse Voltage**

INIT IMMED<br>Shift | Trigger  **Shift Trigger**

#### **Programmazione di una lista di output**

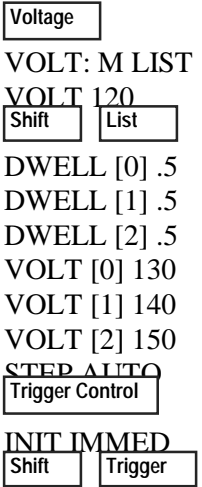

Invia un impulso per il passaggio dei transitori a un nuovo livello di output all'arrivo di un segnale di trigger e torna al livello originale dopo un tempo specificato, ripetendo l'azione il numero di volte specificato dal contatore. Se si inviano questi comandi, 2 impulsi in uscita fanno variare l'ampiezza della tensione dal suo valore iniziale a 90 V rms all'arrivo di un segnale di trigger. Al termine del tempo (moltiplicato per il conteggio), la tensione torna al livello originale. Livello VOLT

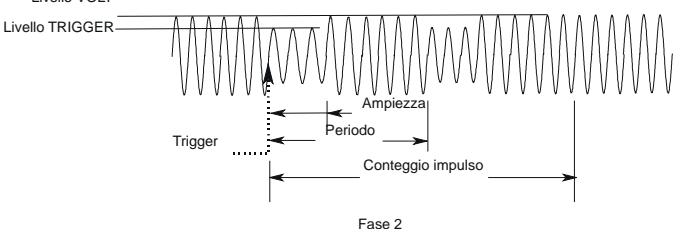

Sulla base di una lista, genera un transitorio con sequenze di output complesse. Se si inviano questi comandi, l'ampiezza della tensione viene incrementata in modo sequenziale su tre nuovi livelli diversi all'arrivo di un segnale di trigger, quindi torna al livello di tensione originale. L'output rimane su ciascuno dei livelli per 0.5 s. I valori tra parentesi quadre ([ ]) sono i riferimenti di indice della lista. Usare Clear Entry per azzerare una lista. Fase 2

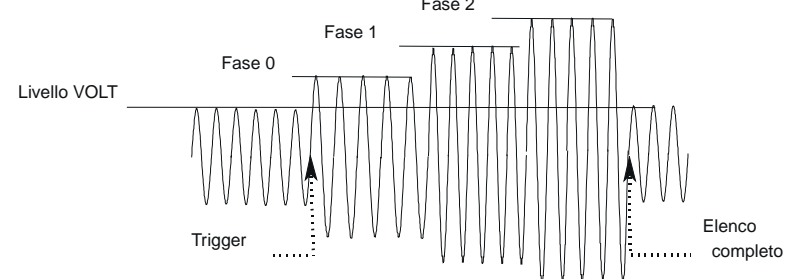

## **Altri esempi di transitori**

Gli esempi precedenti mostravano come si può usare il sistema di transitori per controllare l'ampiezza della tensione in uscita. Il sistema dei transitori può controllare anche altri parametri di output, frequenza, fase, forma d'onda, tensione, velocità di variazione della frequenza, tensione di offset e picco del limite di corrente. Gli esempi seguenti mostrano come la modalità Pulse del sistema di transitori può generare impulsi di frequenza, forma d'onda, fase e variazione di tensione.

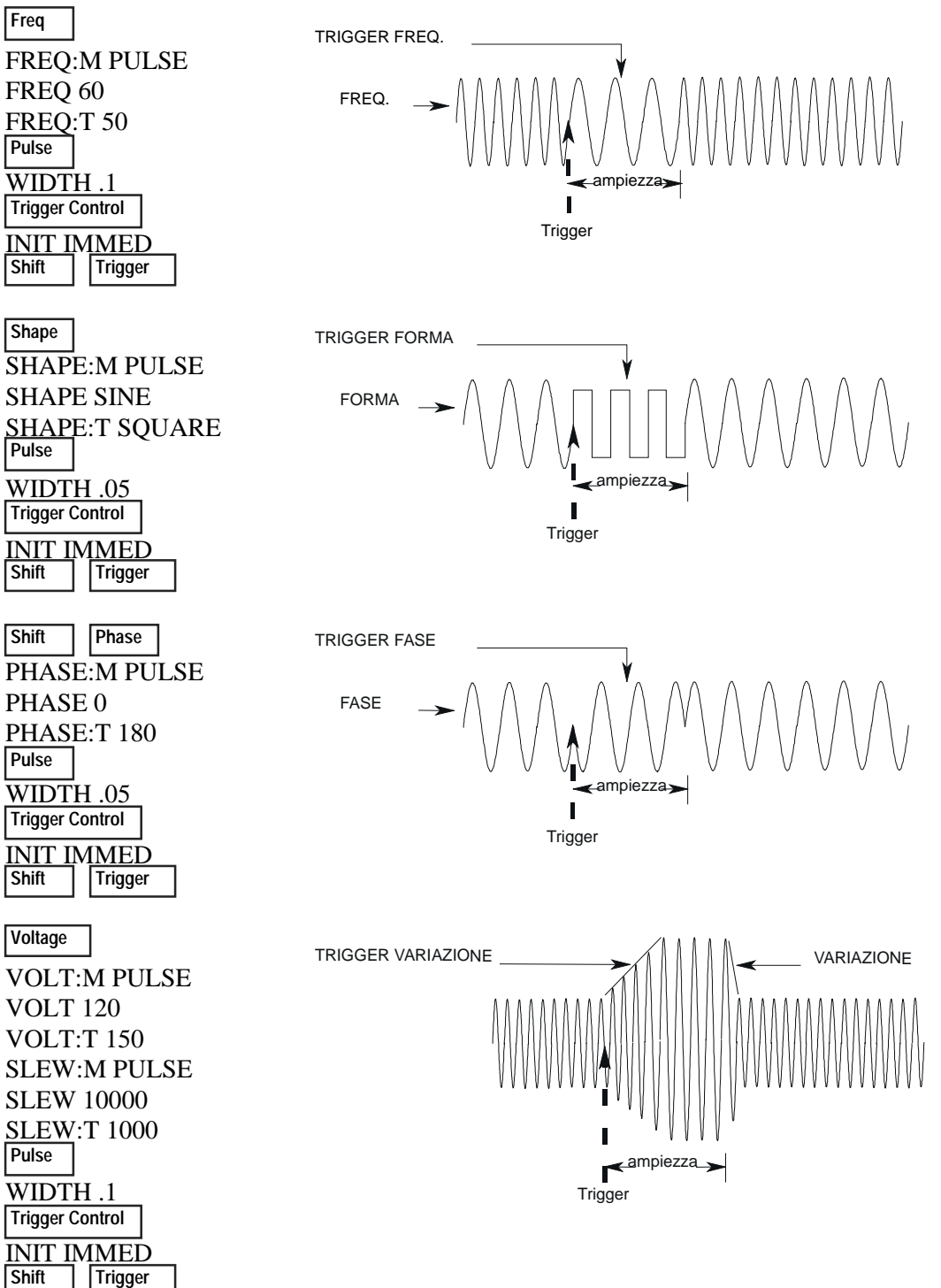

# **Programmazione di trigger con sincronizzazione e ritardo**

I precedenti esempi di transitori sono stati programmati per rispondere a segnali di trigger immediato. È però possibile programmare anche segnali di trigger ritardati e con sincronizzazione di fase, come mostrano gli esempi seguenti.

#### **Senza ritardo; senza sincronizzazione di fase**

VOLT:M STEP VOLT 120 VOLT:T 150  **Trigger Control Voltage**

DELAY 0 SYNC:SOUR IMM INIT:IMMED<br>| Shift | Trigger **Trigger** 

Inviando questi comandi, l'ampiezza della tensione cambia immediatamente dopo l'arrivo di un segnale di trigger.

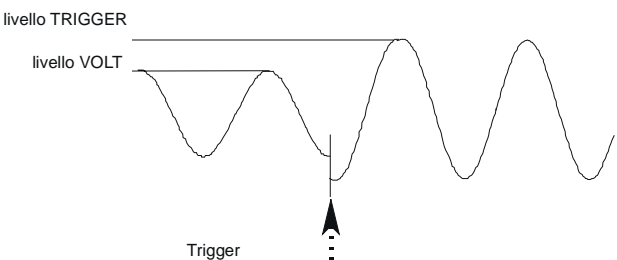

## **Senza ritardo; con sincronizzazione di fase a 90 gradi**

VOLT:M STEP VOLT 120 VOLT:T 150  **Trigger Control Voltage**

SYNC:SOUR PHAS SYNC:PHAS 90 INIT:IMMED<br>Shift Trigger

 **Shift Trigger**

DELAY 0

Se si inviano questi comandi, l'ampiezza della tensione cambia al prossimo angolo di fase di 90 gradi che si verifica dopo l'arrivo di un segnale di trigger.

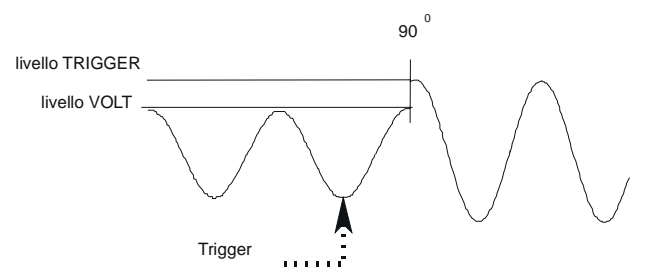

#### **Con ritardo di trigger; senza sincronizzazione di fase**

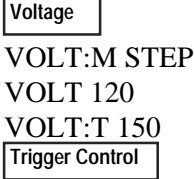

Inviando questi comandi, l'ampiezza della tensione cambia 0,0167 secondi dopo l'arrivo di un segnale di trigger.

livello TRIGGER

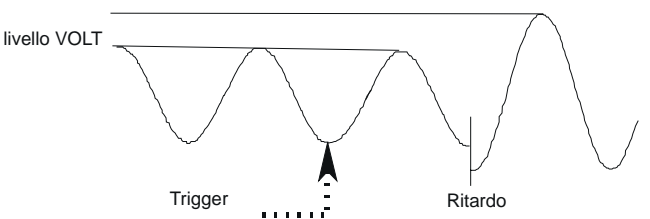

DELAY .0167 SYNC:SOUR IMM INIT:IMMED<br>Shift Trigger **Trigger** 

**15**

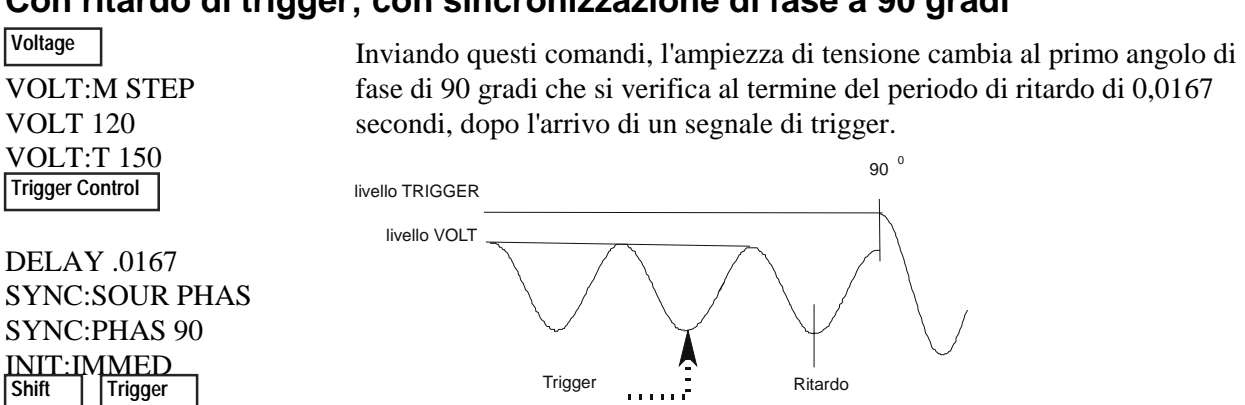

## **Con ritardo di trigger; con sincronizzazione di fase a 90 gradi**

## **Ulteriori informazioni sul sistema di trigger**

Negli esempi precedenti, si usa un segnale di trigger del pannello frontale per generare i transitori in uscita. Il segnale di trigger degli esempi è mostrato a 270 gradi, anche se il trigger effettivo si può verificare a qualunque angolo di fase. Ritardo e sincronizzazione di fase si verificano comunque sempre così come sono stati programmati.

Si noti che il sistema di trigger usato per la sorgente CA assicura una grande flessibilità nella generazione dei segnali di trigger. Lo schema seguente è un modello semplificato del sistema di trigger. Una trattazione completa delle possibilità offerte dal sistema di trigger è riportata nella Guida di

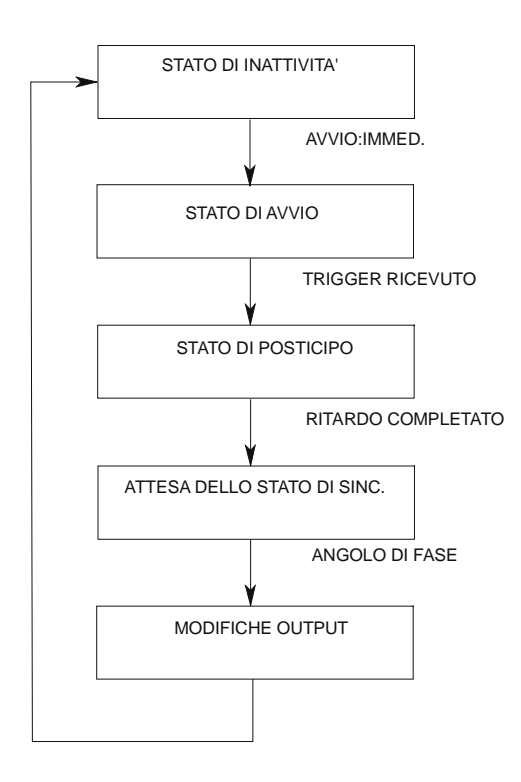

programmazione della sorgente CA.

# **Descrizione dei menu del pannello frontale**

## **Tasti SYSTEM**

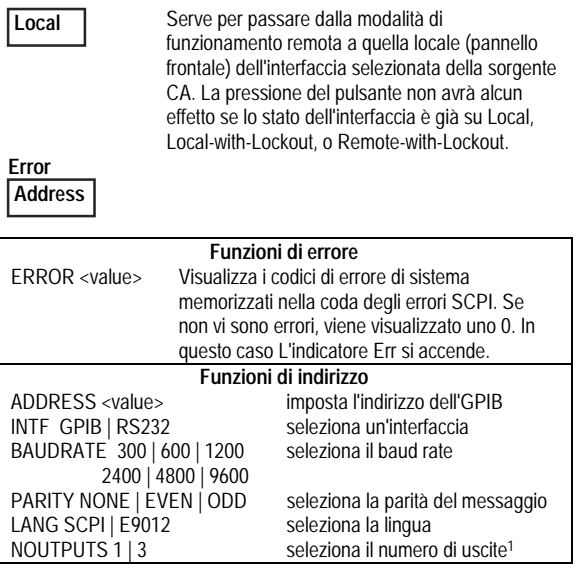

**Save Recall**

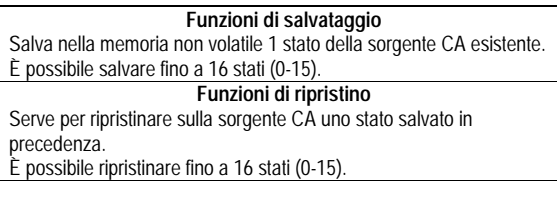

Premere e rilasciare questo pulsante blu di commutazione per selezionare una funzione commutata. Alla pressione di questo pulsante si accende l'indicatore Shift.

#### **Tasti FUNCTION**

#### **Harmonic Meter**

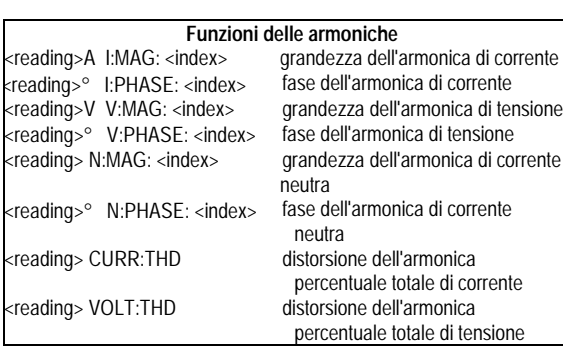

#### **Tasti FUNCTION**

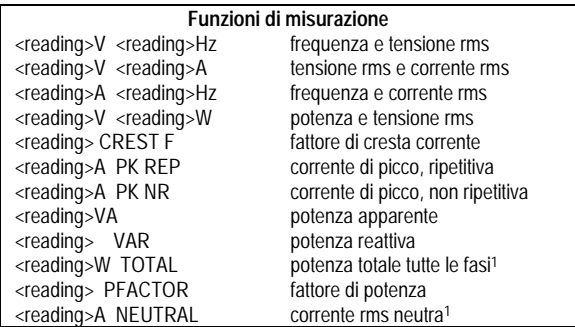

#### **Output**

#### **Input**

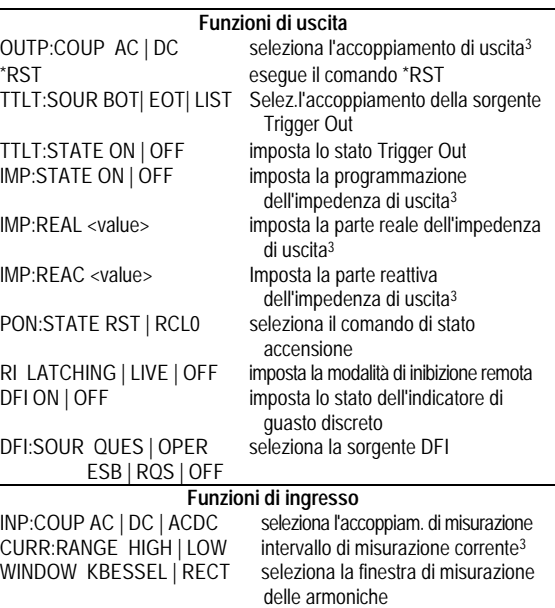

#### **Status Prot**

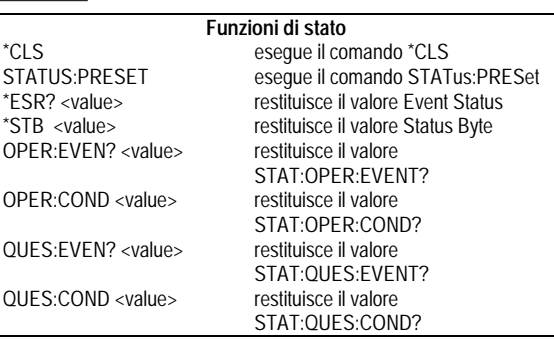

**Funzioni di protezione** PROT:CLEAR disattiva il segnale di protezione di cucina

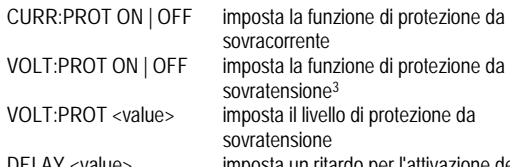

DELAY <value> imposta un ritardo per l'attivazione della protezione

#### **Trigger**

 **Trigger Control**

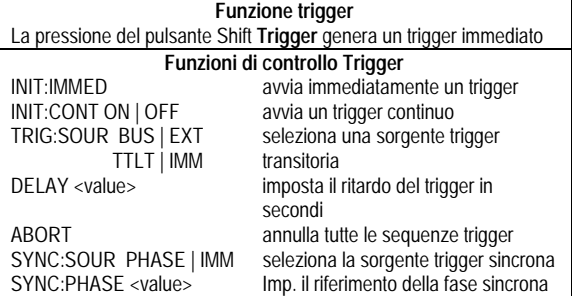

#### **Current**

 **Voltage**

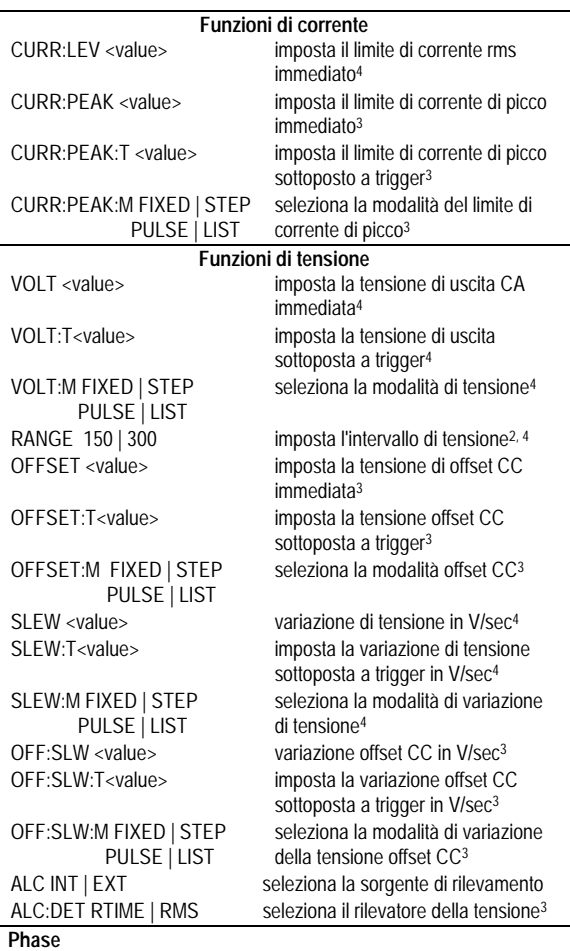

 **Freq**

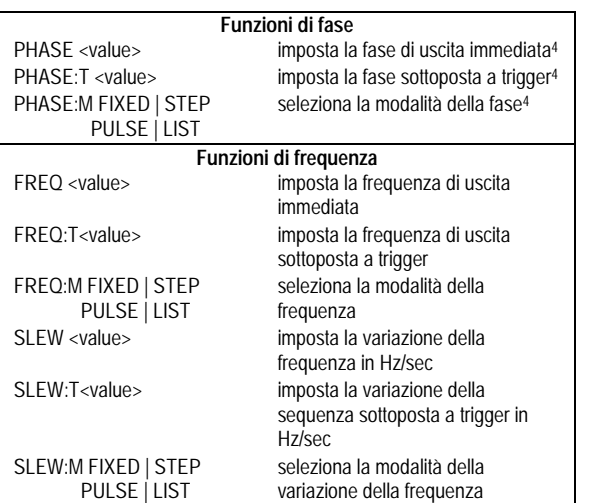

#### **Shape**

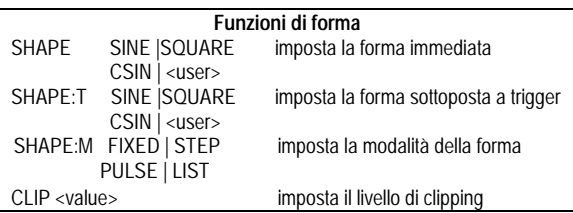

## **List**

 **Pulse**

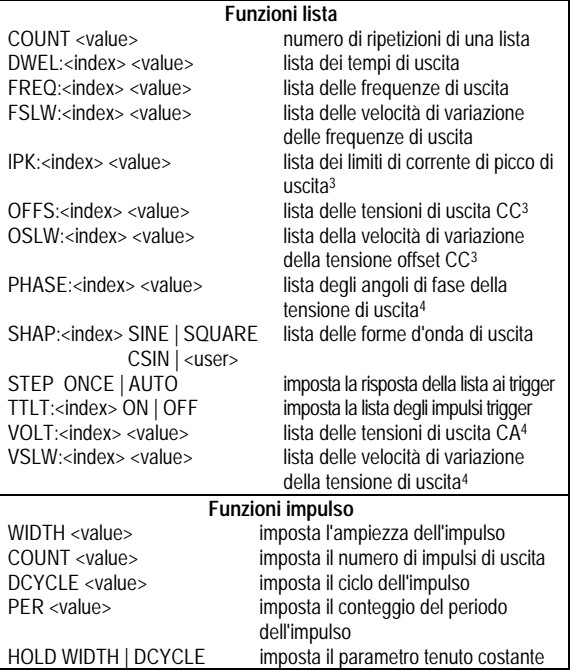

#### $\blacktriangledown$  Index<br>**A** Index  $\overline{\mathbf{v}}$

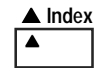

#### **Funzioni indice ▼▲**

Si tratta dei tasti Shift Index che consentono di scorrere le funzioni incluse nell'indice. Premere questi tasti per passare da 0 a 50 in una lista di armoniche o da 0 a 99 in una lista di punti. Tenere premuti i tasti per accedere rapidamente ad un'armonica o ad un punto della lista.

#### **Funzioni**  $\Psi$  **A**

Questi tasti consentono di spostarsi tra le opzioni di una lista di comandi. Le liste di comandi sono cicliche; è possibile tornare alla posizione iniziale continuando a premere uno qualsiasi dei tasti.

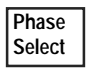

Questo tasto si riferisce esclusivamente alle sorgenti CA a 3 fasi. Se si preme questo tasto si selezionano in successione la fase 1, quindi la fase 2, la fase 3 e tutte e tre le fasi.

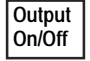

Questo tasto consente di attivare e disattivare l'uscita. Se si imposta su off, la sorgente CA viene disattivata e si accende l'indicatore **Dis**.

#### **Tasti ENTRY**

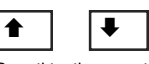

Questi tasti consentono di spostarsi tra le opzioni di una lista di **parametri** applicabili a un determinato comando. Le liste di parametri sono cicliche; è possibile tornare alla posizione iniziale continuando a premere uno qualsiasi dei tasti. Se il comando prevede un intervallo numerico, questi tasti consentono di incrementare o decrementare il valore attuale.

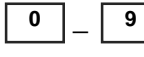

0 | **9** Per immettere valori numerici, è possibile utilizzare i tasti numerici da 0 a 9.

> − Premere Shift e questo tasto per immettere un meno. Premere solo questo tasto per immettere un punto decimale.

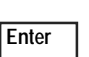

**.**

**E**

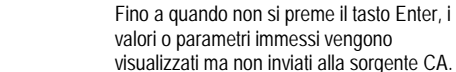

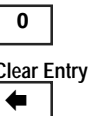

Premere Shift e questo tasto per immettere un esponente.

**Clear Entry** Premere Shift e questo tasto per annullare un'immissione da tastiera e il relativo valore. **Quando si modifica una lista**, se si preme Clear Entry la lista viene cancellata o troncata al punto della lista visualizzato. Premere questo tasto da solo se si desidera cancellare l'ultima lettera o valore digitato.

 **7**

Calibration **Premere Shift e questo tasto per accedere al** menu di calibrazione. Per ulteriori informazioni, consultare l'appendice B della Guida dell'utente.

**Note:**

- 1 Valido solo per i modelli Agilent 6834B
- 2 Valido solo per i modelli Agilent 6814B, 6834B e 6843A
- 3 Valido solo per i modelli Agilent 6811B, 6812B e 6813B
- 4 Fase selezionabile su Agilent 6834B

5962-0839

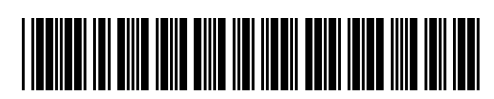

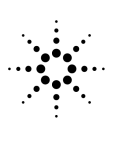

**Agilent Technologies**